# MX240 and MX480 Ethernet Services Router Fan Tray Installation Instructions

13 February 2008 Part Number: 530-022145-01 Revision 1

> This document describes how to remove and replace the fan tray on a Juniper Networks MX240 and MX480 Ethernet Services Router. The fan tray and the air filter make up the cooling system.

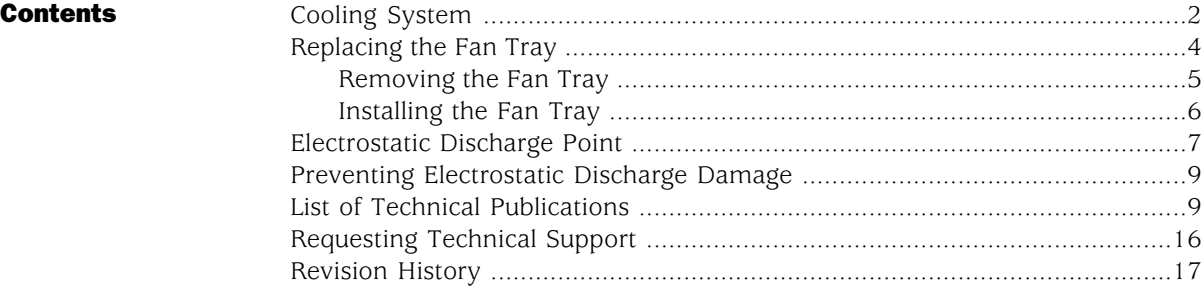

## <span id="page-1-0"></span>Cooling System

The cooling system consists of the following components:

- Fan tray
- Air filter

The cooling system components work together to keep all router components within the acceptable temperature range (see [Figure 1 on page 2,](#page-1-1) [Figure 2 on page 2](#page-1-2), [Figure 3 on page 3,](#page-2-0) [Figure 4 on page 3](#page-2-1), [Figure 5 on page 4,](#page-3-1) and [Figure 6 on page 4\)](#page-3-2). The router has one fan tray and one air filter that install vertically in the rear of the router. The fan tray contains three fans on an MX240 router and six fans on an MX480 router.

<span id="page-1-1"></span>The air intake to cool the chassis is located on the side of the chassis next to the air filter. Air is pulled through the chassis toward the fan tray, where it is exhausted out the side of the system. The air intake to cool the power supplies is located in the front of the router above the craft interface. The exhaust for the power supplies is located on the rear bulkhead power supplies.

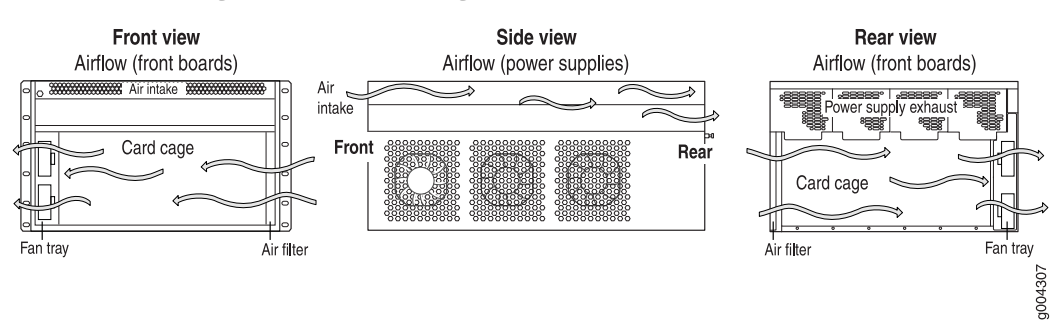

#### Figure 1: Airflow Through the MX240 Chassis

#### <span id="page-1-2"></span>Figure 2: Airflow Through the MX480 Chassis

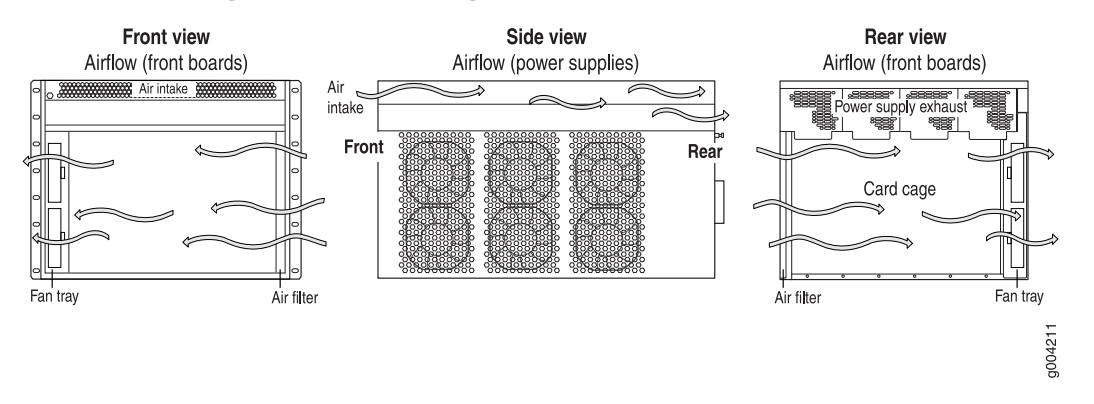

The host subsystem monitors the temperature of the router components. When the router is operating normally, the fans function at lower than full speed. If a fan fails or the ambient temperature rises above a threshold, the speed of the remaining fans is automatically adjusted to keep the temperature within the acceptable range. If the ambient maximum temperature specification is exceeded and the system cannot

<span id="page-2-0"></span>be adequately cooled, the Routing Engine shuts down the system by disabling output power from each power supply.

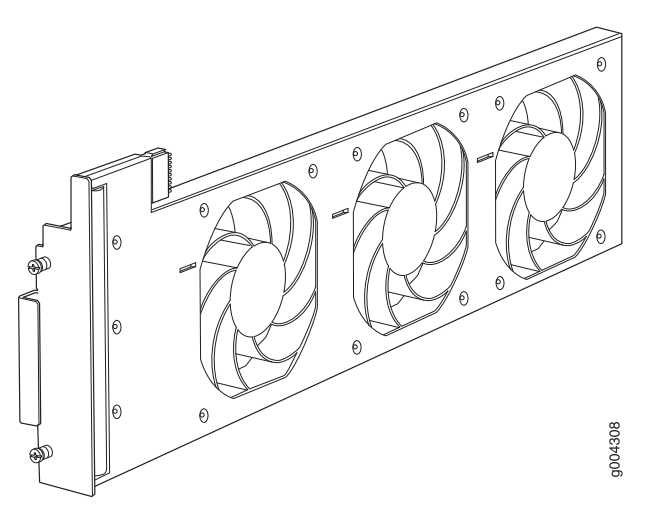

# Figure 3: Fan Tray in an MX240 Router

<span id="page-2-1"></span>Figure 4: Fan Tray in an MX480 Router

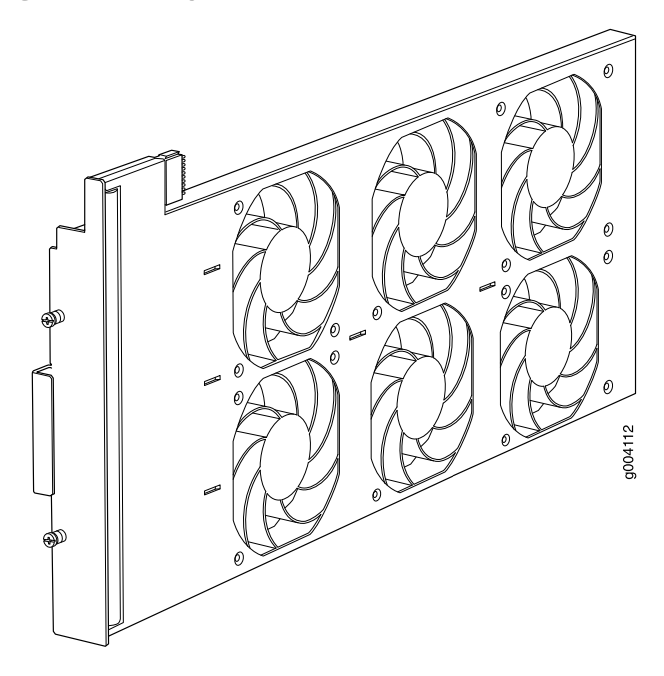

<span id="page-3-1"></span>Figure 5: Air Filter on an MX240 Router

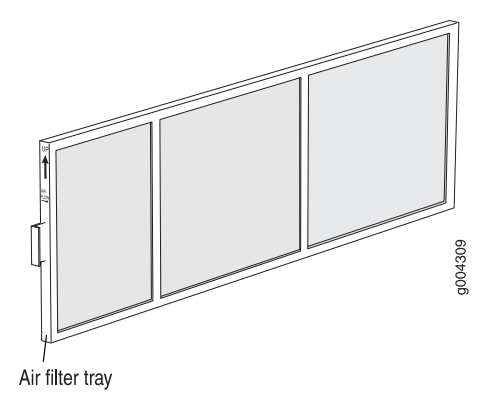

<span id="page-3-2"></span>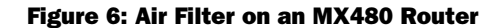

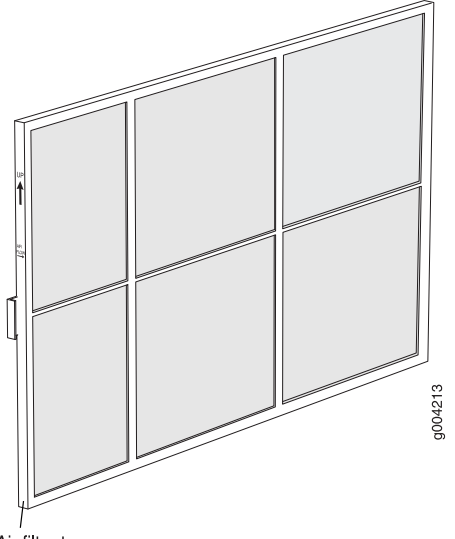

Air filter tray

# <span id="page-3-0"></span>Replacing the Fan Tray

The router has one fan tray that installs vertically in the rear of the chassis. The fan tray contains three fans on an MX240 router and six fans on an MX480 router. The fan tray is hot-removable and hot-insertable.

The fan tray is located in the rear of the chassis on the right side. The fan tray weighs about 6.8 lb (3.08 kg).

<u>(ക</u>

NOTE: To prevent overheating, install the replacement fan tray immediately after removing the existing fan tray.

To replace the fan tray, use the following procedures:

- [Removing the Fan Tray on page 5](#page-4-0)
- [Installing the Fan Tray on page 6](#page-5-0)

# <span id="page-4-0"></span>*Removing the Fan Tray*

To remove the fan tray (see [Figure 7 on page 5](#page-4-1) and [Figure 8 on page 6](#page-5-1)):

- 1. Attach an electrostatic discharge (ESD) grounding strap to your bare wrist and connect the strap to one of the ESD points on the chassis. For more information about ESD, see ["Preventing Electrostatic Discharge Damage" on page 9.](#page-8-0)
- 2. Loosen the captive screws on the fan tray faceplate.
- 3. Grasp the fan tray handle and pull it out approximately 1 to 3 inches.

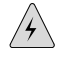

**WARNING:** To avoid injury, keep tools and your fingers away from the fans as you slide the fan tray out of the chassis. The fans might still be spinning.

- 4. Press the latch located on the inside of the fan tray to release it from the chassis.
- <span id="page-4-1"></span>5. Place one hand under the fan tray to support it and pull the fan tray completely out of the chassis.

#### Figure 7: Removing the Fan Tray from an MX240 Router

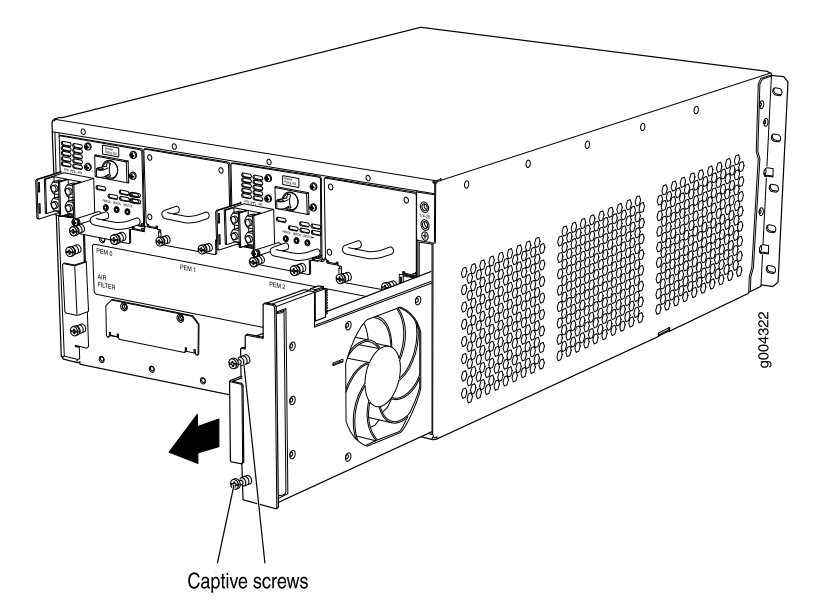

<span id="page-5-1"></span>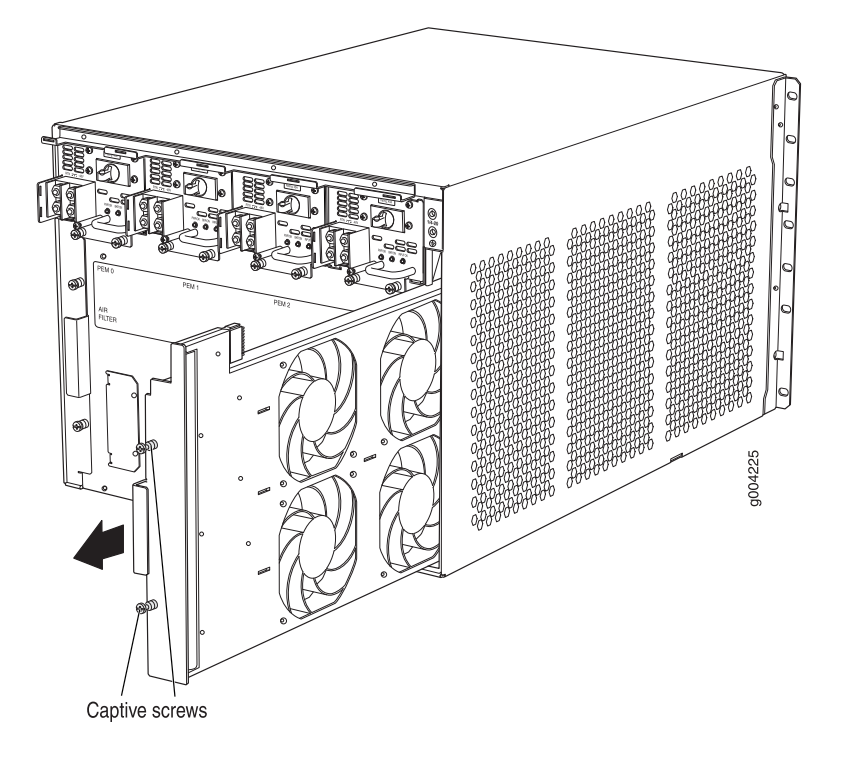

Figure 8: Removing the Fan Tray from an MX480 Router

# <span id="page-5-0"></span>*Installing the Fan Tray*

To install the fan tray (see [Figure 9 on page 7](#page-6-1) and [Figure 10 on page 7](#page-6-2)):

- 1. Attach an electrostatic discharge (ESD) grounding strap to your bare wrist and connect the strap to one of the ESD points on the chassis. For more information about ESD, see ["Preventing Electrostatic Discharge Damage" on page 9.](#page-8-0)
- 2. Grasp the fan tray handle and insert it straight into the chassis. Note the correct orientation by the this side up label on the top surface of the fan tray.
- 3. Tighten the captive screws on the fan tray faceplate to secure it in the chassis.

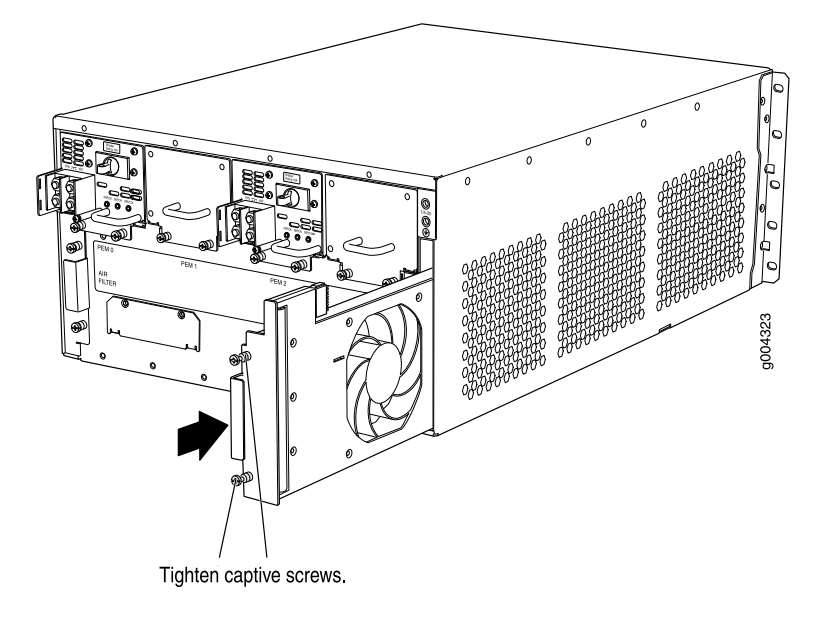

## <span id="page-6-1"></span>Figure 9: Installing the Fan Tray in an MX240 Router

<span id="page-6-2"></span>Figure 10: Installing the Fan Tray in an MX480 Router

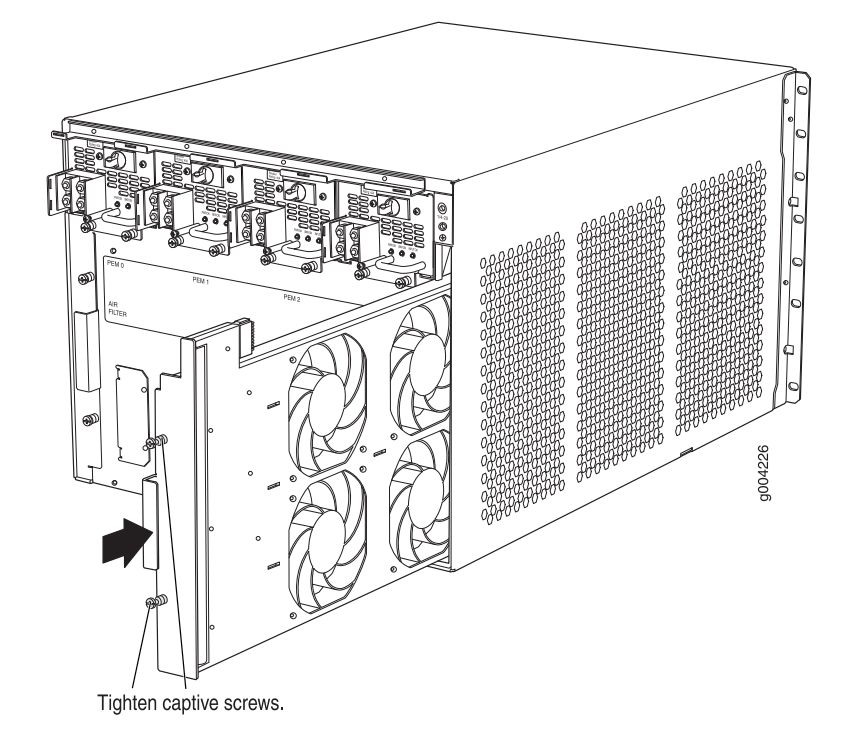

# <span id="page-6-0"></span>Electrostatic Discharge Point

[Figure 11 on page 8](#page-7-0) and [Figure 12 on page 8](#page-7-1) show the location of the ESD point on the rear of the chassis. The illustration shows a DC-powered router, but the location is the same in AC-powered routers.

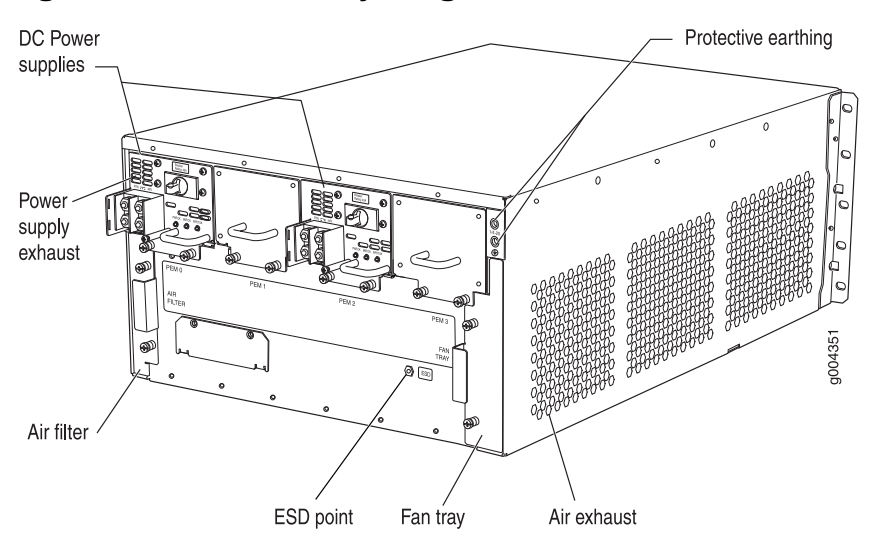

<span id="page-7-0"></span>Figure 11: Rear View of a Fully Configured DC-Powered MX240 Router

<span id="page-7-1"></span>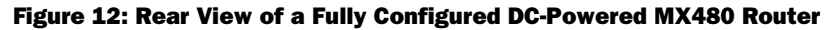

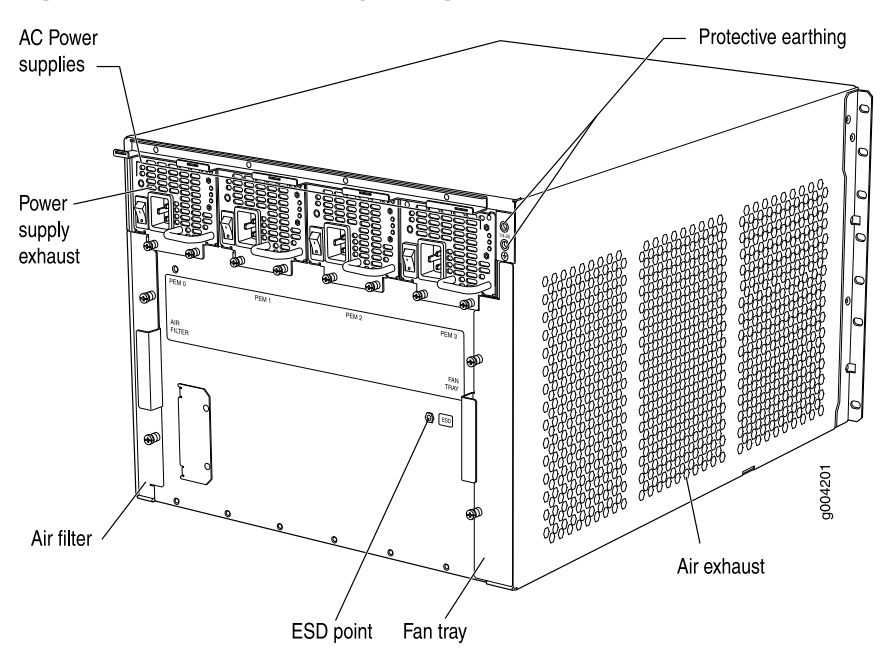

# <span id="page-8-0"></span>Preventing Electrostatic Discharge Damage

Many router hardware components are sensitive to damage from static electricity. Some components can be impaired by voltages as low as 30 V. You can easily generate potentially damaging static voltages whenever you handle plastic or foam packing material or if you move components across plastic or carpets. Observe the following guidelines to minimize the potential for electrostatic discharge (ESD) damage, which can cause intermittent or complete component failures:

■ Always use an ESD wrist strap or ankle strap, and make sure that it is in direct contact with your skin.

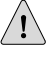

CAUTION: For safety, periodically check the resistance value of the ESD strap. The measurement should be in the range of 1 to 10 Mohms.

- When handling any component that is removed from the chassis, make sure the equipment end of your ESD strap is attached to one of the ESD points on the chassis, which are shown in [Figure 11 on page 8](#page-7-0) and [Figure 12 on page 8.](#page-7-1)
- Avoid contact between the component and your clothing. ESD voltages emitted from clothing can still damage components.
- <span id="page-8-2"></span>When removing or installing a component, always place it component-side up on an antistatic surface, in an antistatic card rack, or in an electrostatic bag (see [Figure 13 on page 9](#page-8-2)). If you are returning a component, place it in an electrostatic bag before packing it.

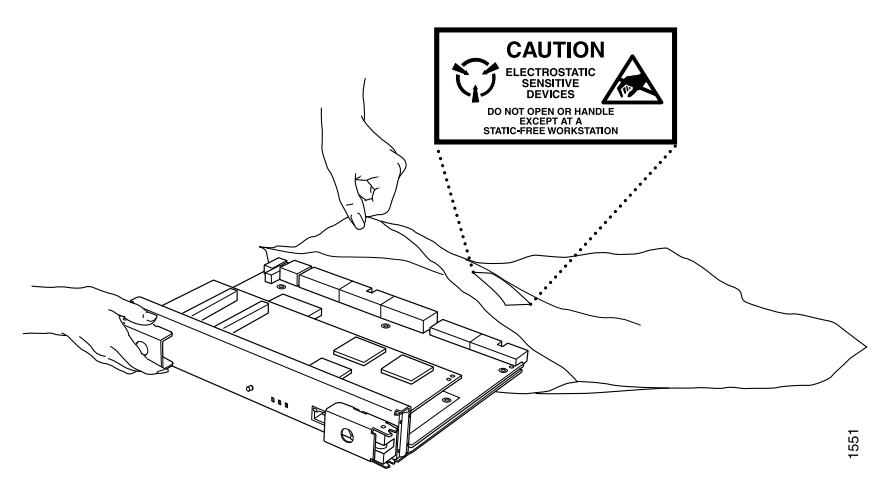

#### Figure 13: Placing a Component into an Electrostatic Bag

# <span id="page-8-1"></span>List of Technical Publications

[Table 1 on page 10](#page-9-0) lists the software and hardware guides and release notes for Juniper Networks J-series, M-series, MX-series, and T-series routing platforms and describes the contents of each document. [Table 2 on page 14](#page-13-0) lists the books included in the *Network Operations Guide* series. [Table 3 on page 14](#page-13-1) lists the manuals and

release notes supporting JUNOS software with enhanced services. All documents are available at <http://www.juniper.net/techpubs/>.

<span id="page-9-0"></span>[Table 4 on page 15](#page-14-0) lists additional books on Juniper Networks solutions that you can order through your bookstore. A complete list of such books is available at <http://www.juniper.net/books>.

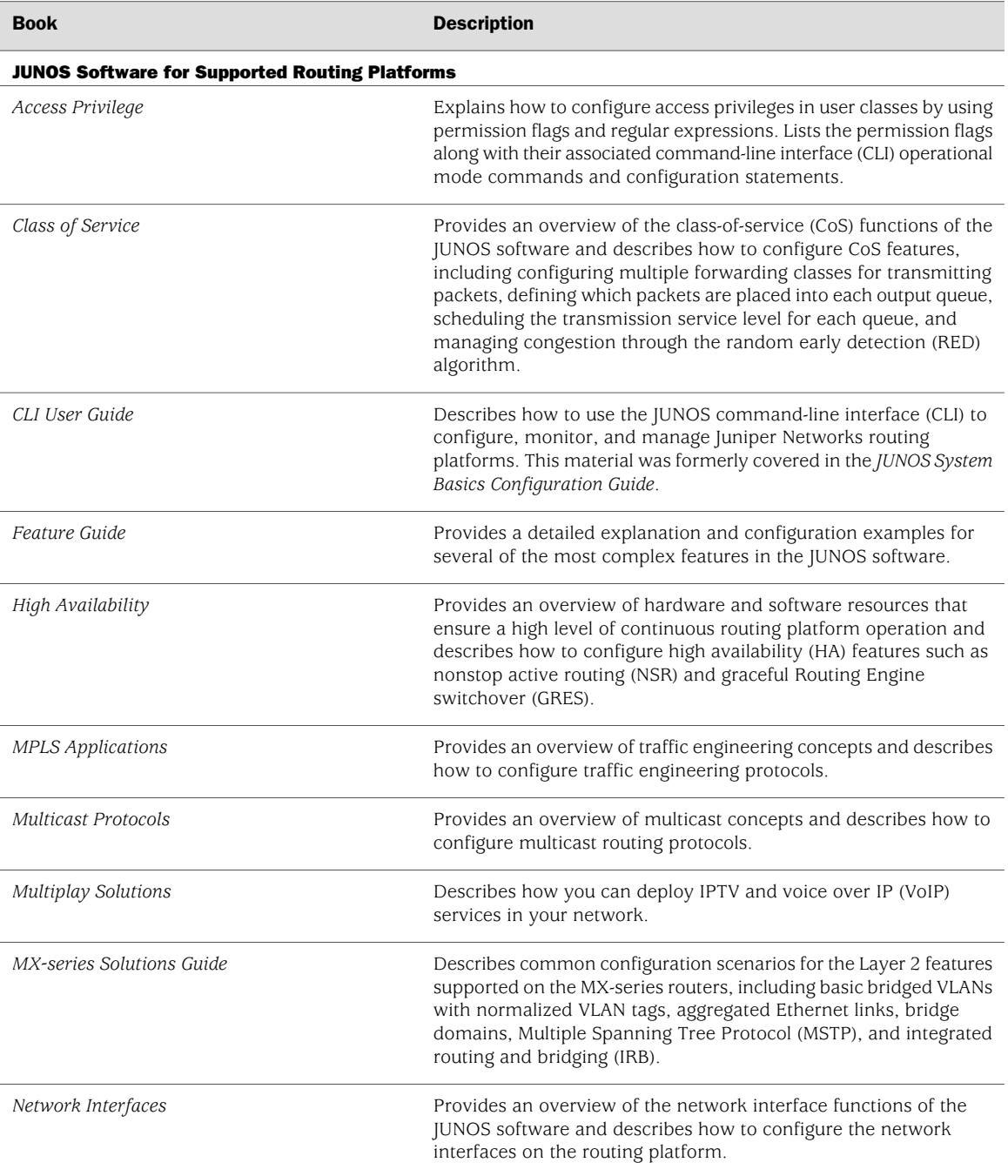

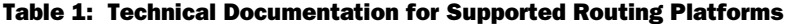

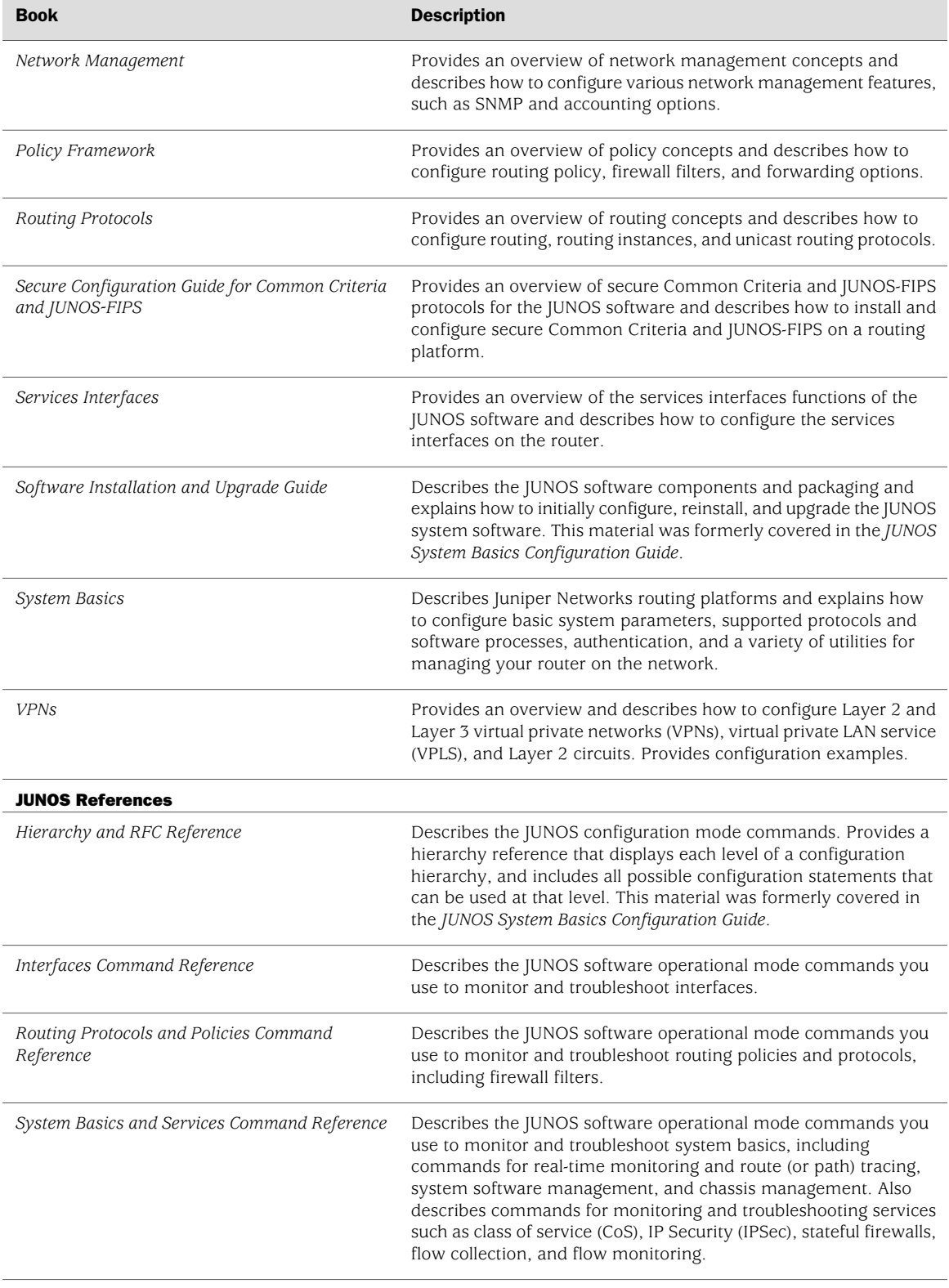

# Table 1: Technical Documentation for Supported Routing Platforms *(continued)*

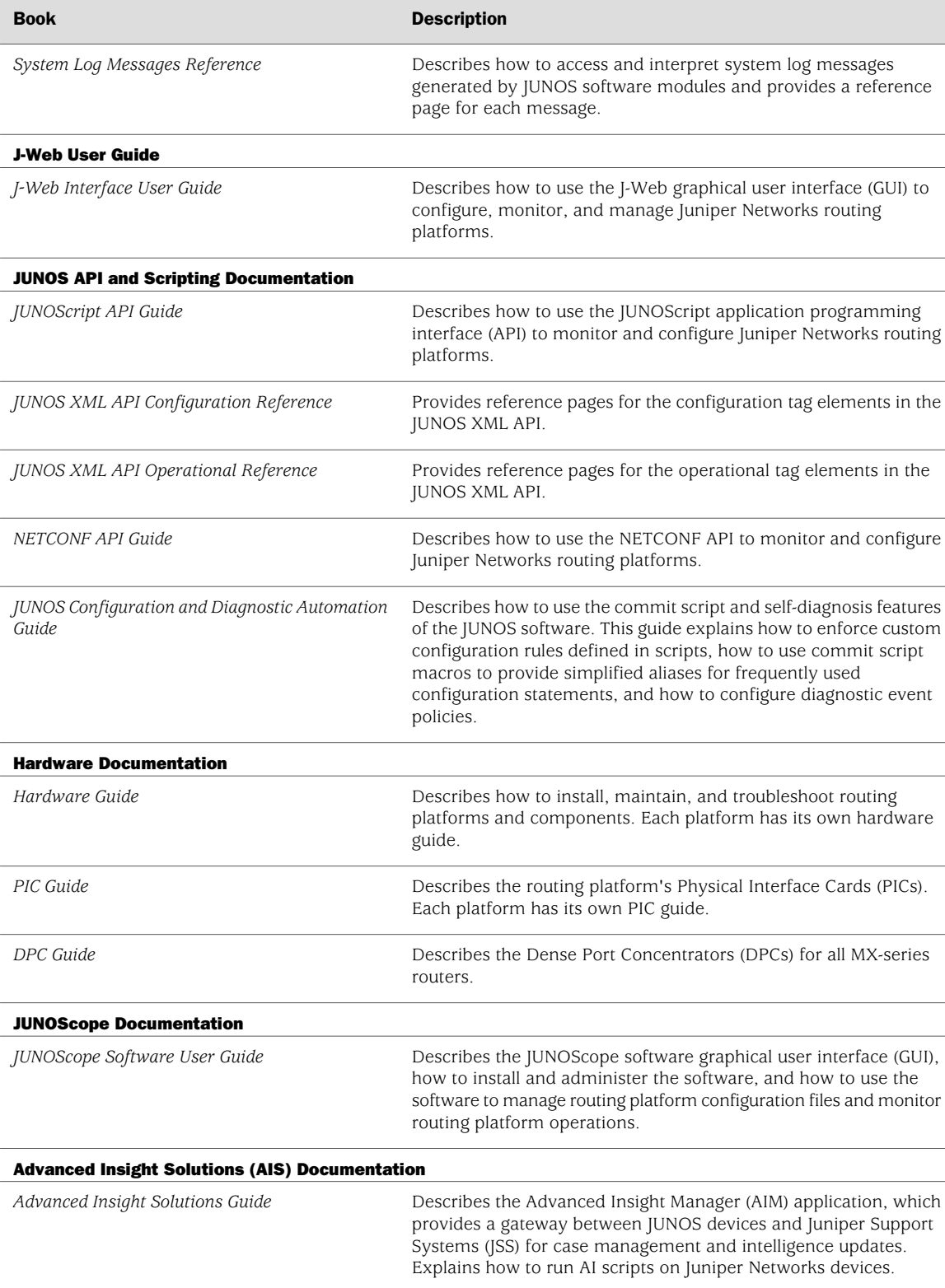

# Table 1: Technical Documentation for Supported Routing Platforms *(continued)*

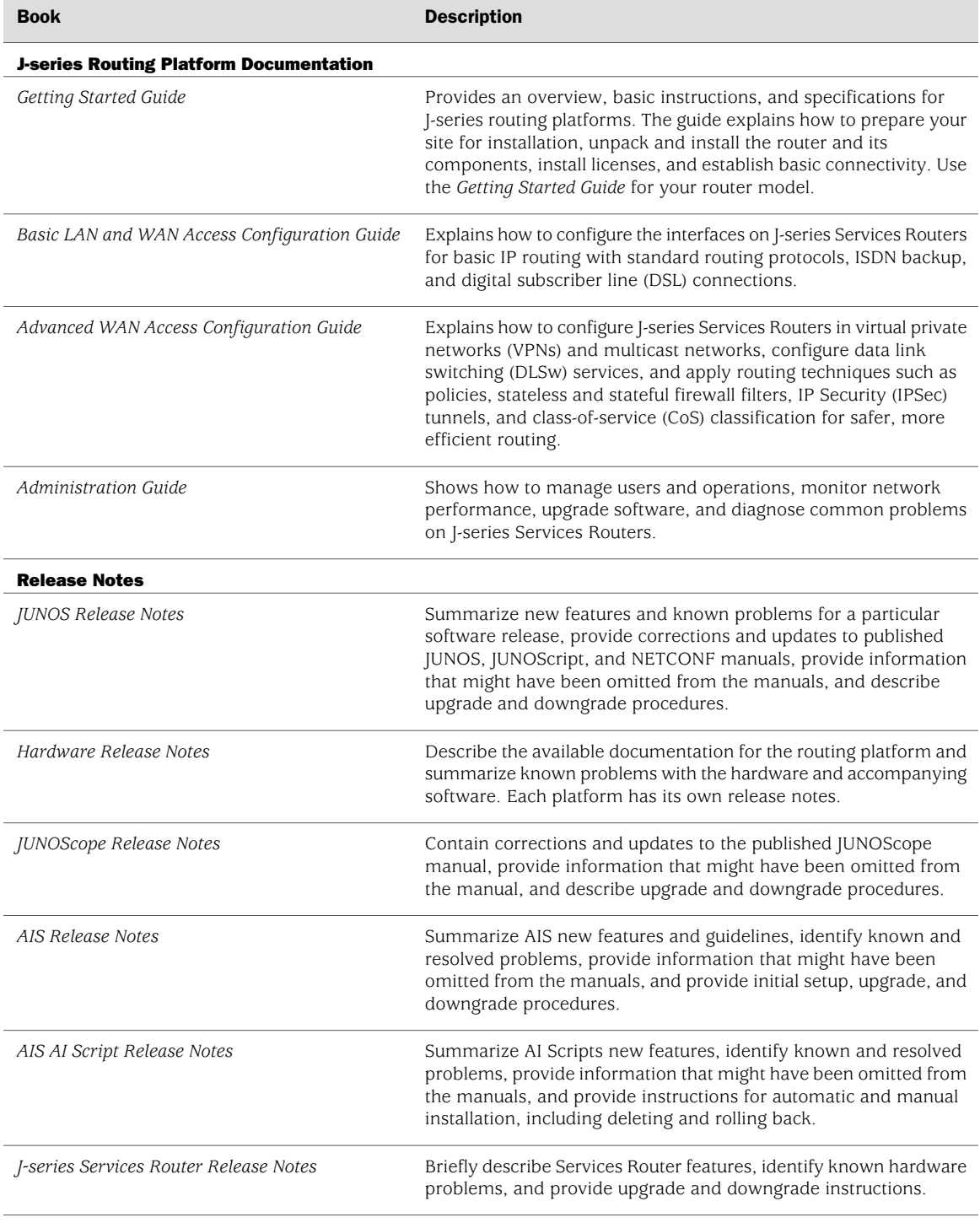

# Table 1: Technical Documentation for Supported Routing Platforms *(continued)*

#### <span id="page-13-0"></span>Table 2: JUNOS Software Network Operations Guides

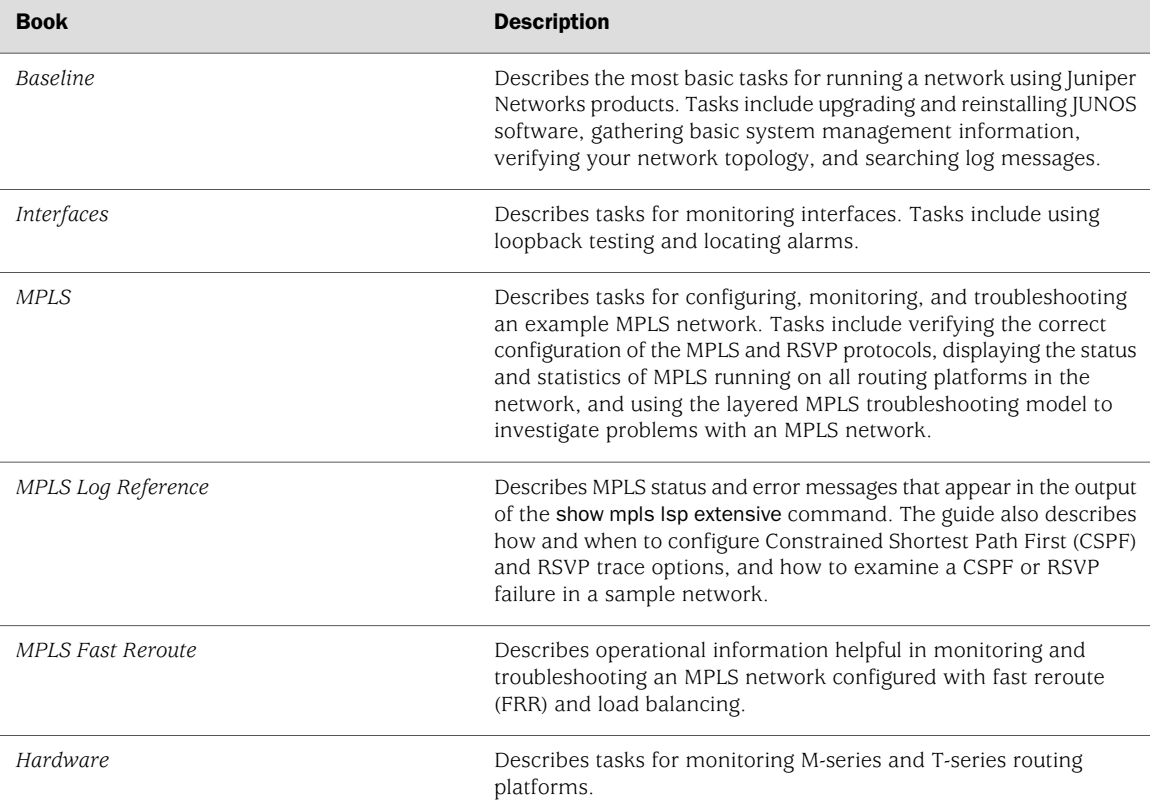

<span id="page-13-1"></span>To configure and operate a J-series Services Router running JUNOS software with enhanced services, you must also use the configuration statements and operational mode commands documented in JUNOS configuration guides and command references. To configure and operate a WX Integrated Services Module, you must also use WX documentation.

#### Table 3: JUNOS Software with Enhanced Services Documentation

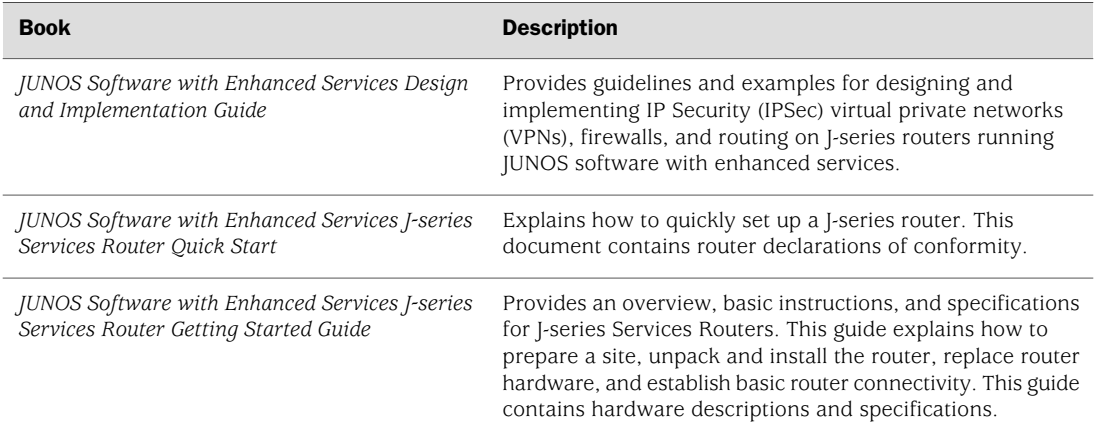

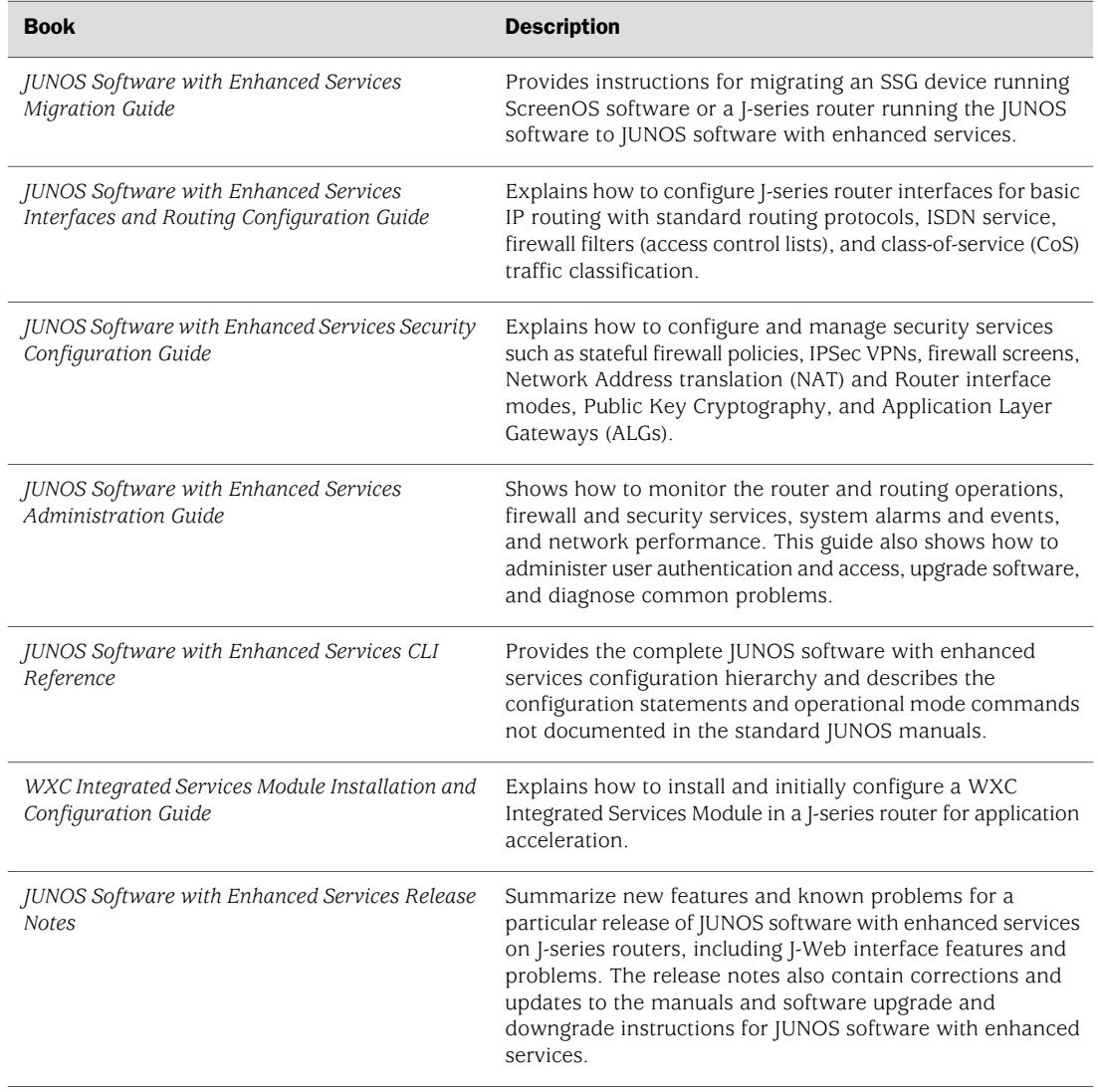

#### Table 3: JUNOS Software with Enhanced Services Documentation *(continued)*

# <span id="page-14-0"></span>Table 4: Additional Books Available Through http://www.juniper.net/books

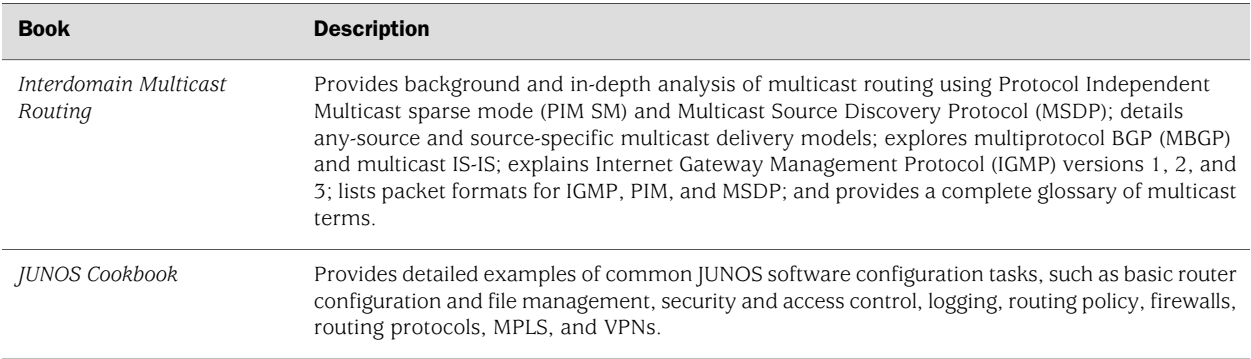

#### Table 4: Additional Books Available Through http://www.juniper.net/books *(continued)*

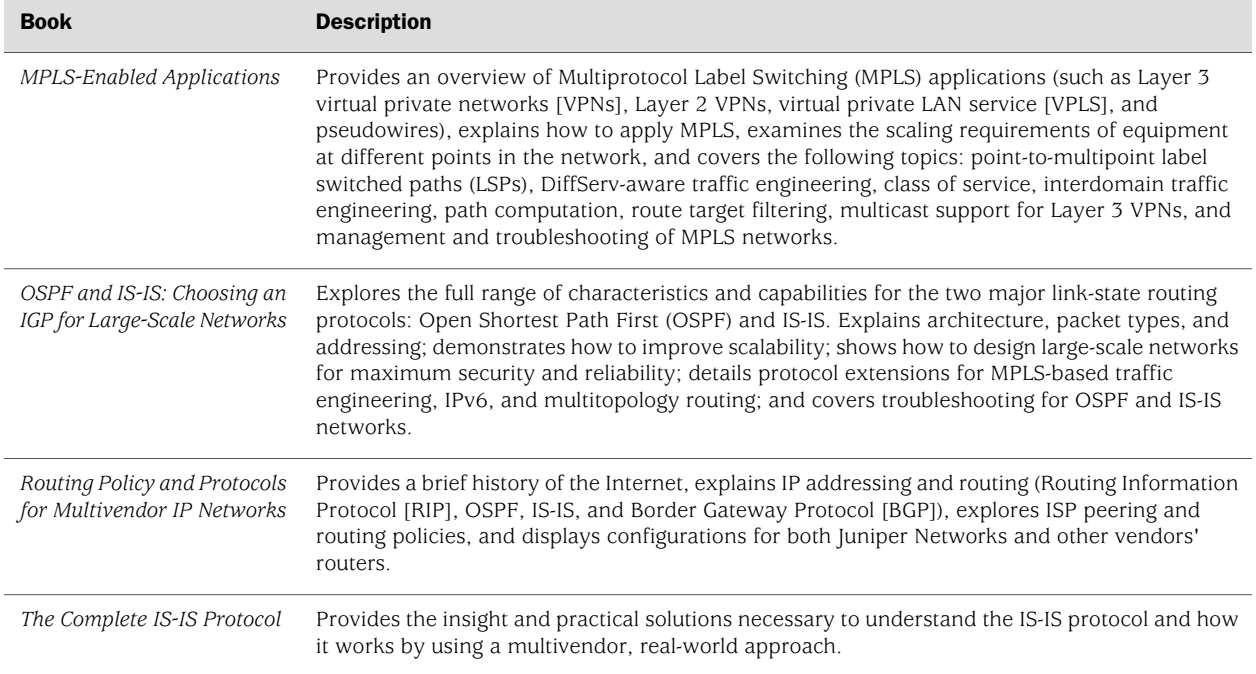

# <span id="page-15-0"></span>Requesting Technical Support

Technical product support is available through the Juniper Networks Technical Assistance Center (JTAC). If you are a customer with an active J-Care or JNASC support contract, or are covered under warranty, and need postsales technical support, you can access our tools and resources online or open a case with JTAC.

- JTAC policies—For a complete understanding of our JTAC procedures and policies, review the JTAC User Guide located at <http://www.juniper.net/customers/support/downloads/710059.pdf>.
- Product warranties—For product warranty information, visit <http://www.juniper.net/support/warranty/>.
- JTAC Hours of Operation —The JTAC centers have resources available 24 hours a day, 7 days a week, 365 days a year.

#### **Self-Help Online Tools and Resources**

For quick and easy problem resolution, Juniper Networks has designed an online self-service portal called the Customer Support Center (CSC) that provides you with the following features:

- Find CSC offerings: <http://www.juniper.net/customers/support/>
- Search for known bugs: <http://www2.juniper.net/kb/>
- Find product documentation: <http://www.juniper.net/techpubs/>
- Find solutions and answer questions using our Knowledge Base: <http://kb.juniper.net/>
- Download the latest versions of software and review release notes: <http://www.juniper.net/customers/csc/software/>
- Search technical bulletins for relevant hardware and software notifications: <https://www.juniper.net/alerts/>
- Join and participate in the Juniper Networks Community Forum: <http://www.juniper.net/company/communities/>
- Open a case online in the CSC Case Manager: <http://www.juniper.net/cm/>

To verify service entitlement by product serial number, use our Serial Number Entitlement (SNE) Tool located at <https://tools.juniper.net/SerialNumberEntitlementSearch/>

#### **Opening a Case with JTAC**

.

You can open a case with JTAC on the Web or by telephone.

- Use the Case Manager tool in the CSC at <http://www.juniper.net/cm/>.
- Call 1-888-314-JTAC (1-888-314-5822 toll-free in the USA, Canada, and Mexico).

For international or direct-dial options in countries without toll-free numbers, visit us at <http://www.juniper.net/support/requesting-support.html>.

#### <span id="page-16-0"></span>Revision History

13 February 2008—530-022145-01 Revision 1. Added the MX240 Router

12 September 2007—530-020797-01 Revision 1.

Copyright © 2008, Juniper Networks, Inc. All rights reserved.

Juniper Networks, the Juniper Networks logo, NetScreen, and ScreenOS are registered trademarks of Juniper Networks, Inc. in the United States and other countries. JUNOS and JUNOSe are trademarks of Juniper Networks, Inc. All other trademarks, service marks, registered trademarks, or registered service marks are the property of their respective owners.

Juniper Networks assumes no responsibility for any inaccuracies in this document. Juniper Networks reserves the right to change, modify, transfer, or otherwise revise this publication without notice.

Products made or sold by Juniper Networks or components thereof might be covered by one or more of the following patents that are owned by or licensed to Juniper Networks: U.S. Patent Nos. 5,473,599, 5,905,725, 5,909,440, 6,192,051, 6,333,650, 6,359,479, 6,406,312, 6,429,706, 6,459,579, 6,493,347, 6,538,518, 6,538,899, 6,552,918, 6,567,902, 6,578,186, and 6,590,785.

Free Manuals Download Website [http://myh66.com](http://myh66.com/) [http://usermanuals.us](http://usermanuals.us/) [http://www.somanuals.com](http://www.somanuals.com/) [http://www.4manuals.cc](http://www.4manuals.cc/) [http://www.manual-lib.com](http://www.manual-lib.com/) [http://www.404manual.com](http://www.404manual.com/) [http://www.luxmanual.com](http://www.luxmanual.com/) [http://aubethermostatmanual.com](http://aubethermostatmanual.com/) Golf course search by state [http://golfingnear.com](http://www.golfingnear.com/)

Email search by domain

[http://emailbydomain.com](http://emailbydomain.com/) Auto manuals search

[http://auto.somanuals.com](http://auto.somanuals.com/) TV manuals search

[http://tv.somanuals.com](http://tv.somanuals.com/)